# **RJA Filer 2.02 ------------------------------------------------------**

Author: Robert J. Anisko snail mail: 8470 White Cedar Dr. #513 Miamisburg, OH 45342 U.S.A email: R.ANISKO@genie.geis.com (email me with any bug reports, etc) Date: 8/95 - 10/95

**------------------------------------------------------**

## *Disclaimer:*

The author of this application is not liable for any misuse, damage, or other mayhem that the user may have gotten him or herself into by using this application. The functionality is merely a subset of that which already exists within the basic Operating System (DOS or Windows in particular). It is intended to be used as a helper for the normal user file manipulation needs of file copying, moving, deleting, renaming, executing, and like techniques. I have made every effort to make this program (and user doc) as bug-free as possible, but I'm only human, so if I missed anything, just let me know. Any misuse or other troublemaking by the user, using this tool or any other, is solely their responsibility and liability should thus be theirs as well. Hey, I can't read minds, so folks, just be smart, huh?

I use the term "file manipulation" frequently throughout this document to basically mean File Copying, Moving, Executing, Deleting, Renaming and so forth. I just couldn't come up with a better term to use to be fully inclusive.

I use the term "executing files" frequently throughout this document as well. I simply mean "running" the file, not actually killing it. This is a "kindler and gentler" execution of files :-)

Why did I write this application? Two main reasons:

-to practice programming in Visual Basic 3.0 -to gain functionality and/or simplicity in file manipulation, since the Windows' File Manager was driving me nuts, and DOS was a pain to have to go to everytime I wanted to do any file manipulation

So I figured, if I find this tool useful, maybe someone else out there will too. So, am I close, or do I need a clue? ;-)

## *Misc Copyrights:*

As far as I think I am aware of:

Windows, DOS (specifically MSDOS), File Manager, and Visual Basic are copyrighted by Microsoft Corporation.

## *This Application is PostCard-Ware:*

This application is being released as post-card ware. That is, if ya like this application and are using it, just send me a picture postcard of where you are from. It's kind of an "armchair quarterback's" way of traveling the world, and besides it beats getting only bills in the mail ;-). The application is not crippled, and is (I hope) useful, so is a postcard too much?

If you are somehow unable to afford a postcard and stamp, how about just emailing me that you like the application? I'm just curious to see if my efforts are as helpful to others as they are to me.

### *Included Files:*

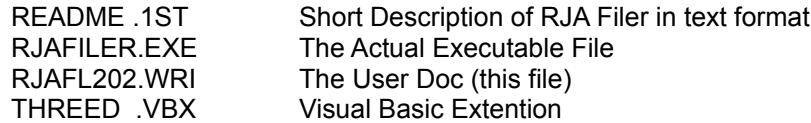

## *Not Included Files:*

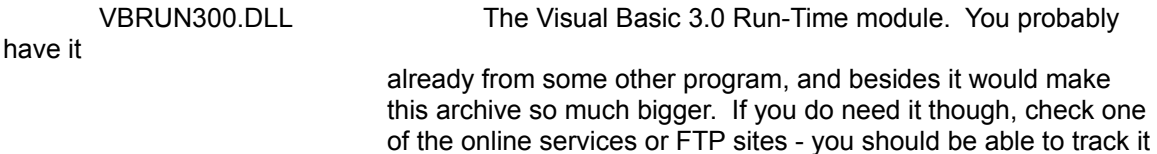

## *What to Do with the FIles:*

-You can put RJAFILER.EXE and RJAFL202.WRI in the same directory, wherever you'd like :-)

-You can put THREED.VBX in your Windows' System directory if it's not already there (usually within \WINDOWS\SYSTEM)

-VBRUN300.DLL is probably in your Windows or Windows' System directory. If it isn't, put it there

Then just create an icon to run RJAFILER.EXE. If you're running Windows 95, you may just want to create a shortcut to it.

#### **Table of Contents**

**----------------------------------------------------------------------------------------------------**

1) Introduction

down.

- 2) Explanation of Main Screen Functionality
- 3) How to Copy Files
- 4) How to Move
- 5) How to Delete

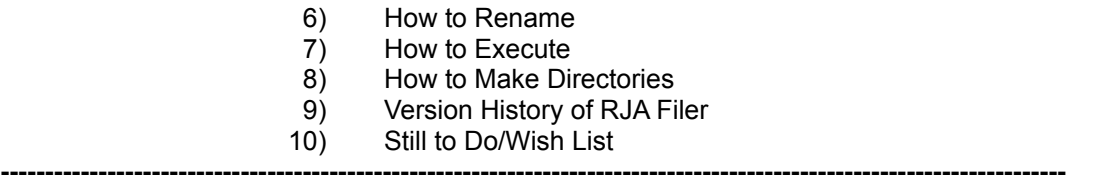

## *Introduction:*

RJA Filer is basically my attempt at making available all the basic File Manipulation commands without the overkill of the standard Windows File Manager, and without the need to drop to DOS.

RJA Filer allows the user to Execute, Delete, Rename, Copy, and Move files easily. Making directories is also supported. Most functionality is done via Drag and Drop techniques, and works on single files as well as multiple files. The status of all File manipulation is displayed after the manipulation is complete. You can execute normal executable programs. If you wish to "execute" a non-executable file, the executable associated with it will be executed, using the highlighted file as a parameter to it.

I've personally found the standard Windows' File Manager to be more messy on screen than it needs to be, and to possess a lot more functions that I generally would ever use. For instance, how often do you \*really\* need to connect and disconnect network connections? Probably not on a daily basis. And as far as opening more than two directories at one time, you are still limited to copying/moving files to only one at a time, anyways. On the other hand, dropping to DOS to do certain functions can be a pain as well. Hopefully, I've covered most of the file manipulations that would be used on a daily basis, without having to bounce between those two tools. Right now, I'm focusing just on file manipulation, but I would like to add functionality on the directory level as well.

So far, I've tried RJA Filer under Windows 3.1, Windows 95, and NT, and it seems to work properly as far as I can tell. I've only tried it on FAT partitions, so if you are using it under MSFB (or whatever the heck the NT special filesystem is called) then let me know how it works on non-FAT partitions (specifically multiple-case filenames, extended-length filenames, etc).

#### *Explanation of Main Screen Functionality*

## *File Areas*

The screen is broken down into a two basic areas. The top and bottom areas allow the user to choose two directories to look at and manipulate files from. The rest of this section applied to both the top and bottom areas, as they are functionally the same.

The red bar above each area displays the current directory for each window.

The top-left dropdown box allows the user to choose the current Disk for that area. Any legal disk (floppy, hard disk, network drive, and generally anything else that acts similar) can be chosen. Just click on the dropdown box, and then on a disk name to choose that disk.

The top-right box allows the user to enter a wildcard specifying which files will be displayed. The standard "\*" and "?" wildcards are supported. Simply click on the box, and edit the "\*.\*" (default wildcard) to whatever you'd like. The filename list is updated automatically.

The bottom-left box allows the user to choose the current Directory for that area. Double click on any directory name to choose that directory.

The bottom-right box displays the files within the chosen Disk and Directory for that area. Press-down on the left mouse button over a filename to highlight the name. You may drag over a bunch of filenames to highlight multiple filenames. You can single click on a filename, hold down the SHIFT key, and single click on another filename to highlight all filenames inclusively. If you hold down the CTRL key and click on a filename, it will highlight the filename \*in addition\* to any other filename highlighted.

The top and bottom areas are functionally the same, and thus either one can be used as the source or destination area. This, hopefully, makes it nice and flexible for copying and moving files back and forth between areas.

#### *File Manipulation Area:*

In addition to the file areas, there is a "file manipulation" area to the right side:

 The "Copy Mode" radio buttons are used to specify whether the user wishes to copy or move files when they start to drag them around. This mode will apply for the rest of the user session unless the user changes it again. The default is "Copy" mode (the Copy radio button is on).

The icons in the center of the area will be described in the next few sections.

The "Display" checkboxes allow the user to specify whether or not to display Hidden and/or System files. Any files displayed can be manipulated. The default is not to display them (the checkboxes are unchecked).

## *Miscellaneous Area:*

The top long horizontal bar (under the bottom File area and "file manipulation" area is the "Miscellaneous" functionality area. Currently there are two buttons on it:

Defaults: Brings up "Default Settings" window. Currently it is **not** functional. About: Brings up the "About RJA Filer" window. Just a "hi, how's it goin?" kind of screen.

## *Status Area:*

At the bottom of the window is another long horizontal bar. It is where all file manipulation statuses are displayed. For instance, it may say "2 files copied. 1 skipped."

#### *Percentage Status Window (only displayed during file manipulations):*

Finally, any time any files are manipulated, a "percentage status window" is displayed as the action is taking place. So you can watch as every file is being moved, copied, deleted, etc.

And who says there's nothing good to watch on TV?

#### *How to Copy Files:*

Make sure the "Copy" radio button in the "Copy Mode" area is on. If the "Move" button is on, click on the "Copy" radio button to set the mode to "Copy Files."

Highlight the filenames in one of the file areas. Hold down the right mouse button (you'll see the pointer change) and move the pointer over the other file area. Let go of the right mouse button. You'll see a "percentage status window" displayed, showing you how far the copying has gone so far. If there is any problem during a copy, a warning message will be displayed. Once all copies have occurred (or blew up :O then the status window will disappear, and the final status will be displayed at the bottom of the screen. You'll see the filenames appear in the destination window as they are copied there.

All file attributes are maintained. That is, if the source files were hidden, the destination files will be as well, for instance.

## *How to Move Files:*

Make sure the "Move" radio button in the "Copy Mode" area is on. If the "Copy" button is on, click on the "Move" radio button to set the mode to "MoveFiles."

Highlight the filenames in one of the file areas. Hold down the right mouse button (you'll see the pointer change) and move the pointer over the other file area. Let go of the right mouse button. You'll see a "percentage status window" displayed, showing you how far the moving has gone so far. If there is any problem during a move, a warning message will be displayed. Once all moves have occurred (or blew up :O then the status window will disappear, and the final status will be displayed at the bottom of the screen. You'll see the filenames appear in the destination window as they are copied there.

All file attributes are maintained. That is, if the source files were hidden, the destination files will be as well, for instance. If the source file is readonly, then the user will be asked if they wish to delete it. Of course, if you choose not to delete it, then it basically was a file copy and not a move, but hey, who's counting?

## *How to Delete Files:*

Highlight the filenames in one of the file areas. Hold down the right mouse button (you'll see the pointer change) and move the pointer over the Delete File icon (the garbage can). Let go of the right mouse button. You'll see a "percentage status window" displayed, showing you how far the deleting has gone so far. If there is any problem during a deletion, a warning message will be displayed. Once all deletions have occurred (or blew up :O then the status window will disappear, and the final status will be displayed at the bottom of the screen. You'll see the filenames appear in the destination window as they are copied there.

If the source file is readonly, then the user will be asked if they wish to delete it or not.

#### *How to Rename Files:*

Highlight the filenames in one of the file areas. Hold down the right mouse button (you'll see the pointer change) and move the pointer over the Rename File icon (the green round arrow). Let go of the right mouse button. You'll see a "percentage status window" displayed, showing you how far the renaming has gone so far. You'll be prompted for each filename to enter a new filename for it. If there is any problem during a renaming, a warning message will be displayed. You may skip a renaming by clicking on the "Cancel" button if you wish. Once all renamings have occurred (or blew up :O then the status window will disappear, and the final status will be displayed at the bottom of the screen. You'll see the filenames change as they are renamed.

## *How to Execute Files:*

Highlight the filenames in one of the file areas. Hold down the right mouse button (you'll see the pointer change) and move the pointer over the Execute File icon (the opened folder icon). Let go of the right mouse button. You'll see a "percentage status window" displayed, showing you how far the executing/running has gone so far. If there is any problem during an execution, a warning message will be displayed. Once all executions have occurred (or blew up :O then the status window will disappear, and the final status will be displayed at the bottom of the screen.

If you decide to run executable programs (.EXE, .COM, etc) then they will run as normal. If you decide to execute a non-executable file (say, a BMP picture, a WAV sound file, a DOC Word file, etc) then RJA Filer will execute the \*associated\* executable, and load the chosen file into it. This provides a nifty way to say bring up a bunch of documents/pictures/etc into its associated applications quickly. Be careful - if ya load too many things at one time, you could potentially run out of memory nice and quickly - and right now RJA Filer does \*not\* let you abort a file manipulation. Hopefully pretty soon I'll add that functionality.

## *How to Make Directories:*

Click on the "MkDir" button on one of the areas to create a subdirectory within the current directory. If the directory already exists, an error message will be displayed. If a \*file\* exists with the same name as the directory you're trying to create, you'll also get an error message. DOS never liked letting a subdirectory and file with the same name exists within the same directory at the same time, and thus I can't either :-)

*History:*

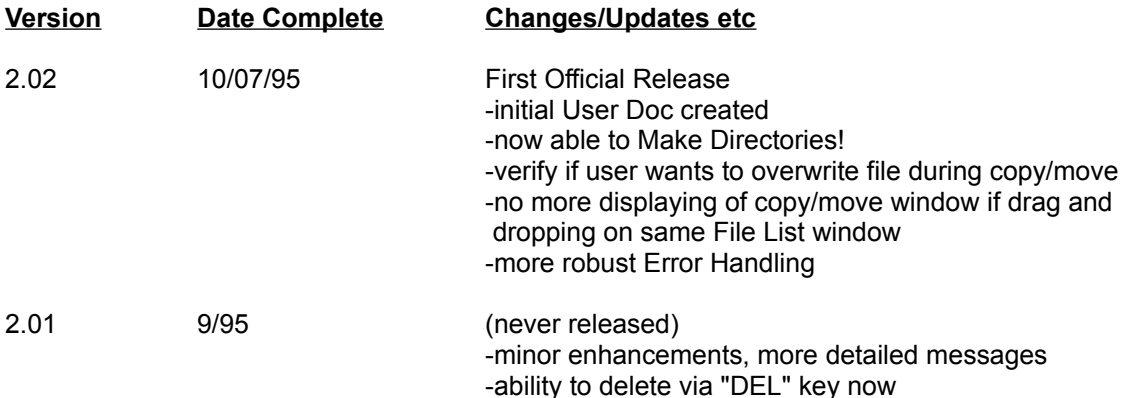

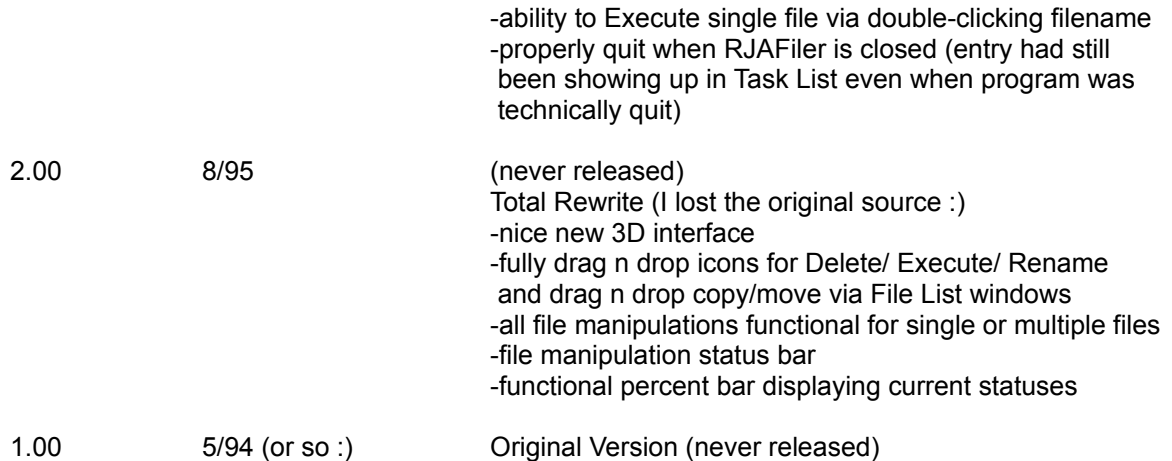

## *Explanation of Filename/File Version Convention:*

Since I'm going based on the standard 8.3 sized filename, there's only so much I can do with the filename. So it's basically three parts:

-the first five characters are always RJAFL -the version number is in MSS format, where M = major version (probably will always be a number - I don't plan on making a zillion versions) SS= minor version (two digits) -the extension will of course depend on what kinda file it is :-)

# *Still to Do/Wish List: (kinda in order of importance per category)*

Will I get around to doing all this stuff? Who knows? But hey, I'll try anyways :-)

*File Specific Stuff:*

-non-mouse driven file manipulation -renaming files by wildcards, not just as a one-at-a-time rename -display # of files and total bytes used for each File List -ability to drag/drop file(s) to highlighted directory rathen than just to opposite File List -ability to modify File Attributes

*Directory Specific Stuff:*

-ability to Delete Directories (this is gonna take some recursive filename gathering) -ability to Copy/Move entire directories -ability to Rename directories -ability to Execute entire directory (basically execute everything within the directory - do we want to do this recursively, or just execute the directory highlighted?) -display # of files and total bytes used under highlighted directories -ability to modify directory attributes

*Bells n Whistles:*

-associate sounds with various events -make defaults window actually functional (yeah, I know I should do this earlier, but oh well :-) -ability to cancel a file manipulation -more original icon when minimized? -make all functions attainable via keyboard as well as mouse -online HeLP file for this tool -perhaps allow drag and drop to other applications -modify/add Filename Extention Associations

Sheesh, there's soooooo much :-)

## *And Finally...*

As you may be able to tell, I love to write. Probably write too much. But hey, I'd hate to leave out anything that someone might find useful. Now while I generally hate to read user's manuals, I've found that sometimes shortcuts and niceties can be found the the user docs. Besides, it's less depressing to read than the News, not quite as fun as reading cartoons, and hopefully not so boring that this users doc will be your cure for Insomnia. I recommend watching political commercials and editorials to attain \*that\* effect.